# **Github Actions**

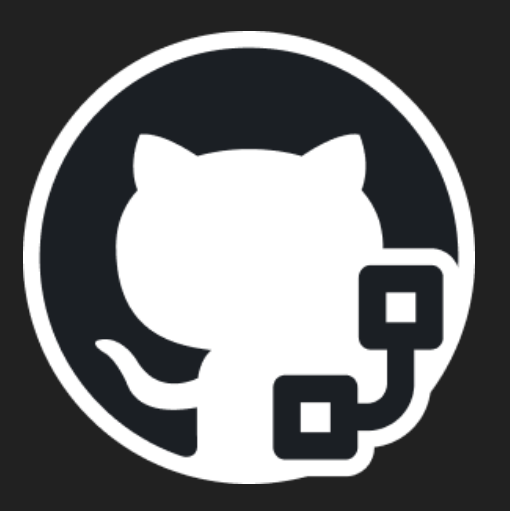

Darío Gutiérrez Mori (UO282435) Diego Villanueva Berros (UO283615) Diego Murias Suárez (UO290009) Jorge Cano Martínez (UO289845)

### What are Github Actions?

- Customizable workflows that allow you to automate tasks within your GitHub repository
- GitHub Actions serves as an ideal solution for CI and CD.
- Configure workflows to automatically run tasks triggered by some events.
- Automate unit tests, integration tests, artifact building, and more for seamless integration of code changes.

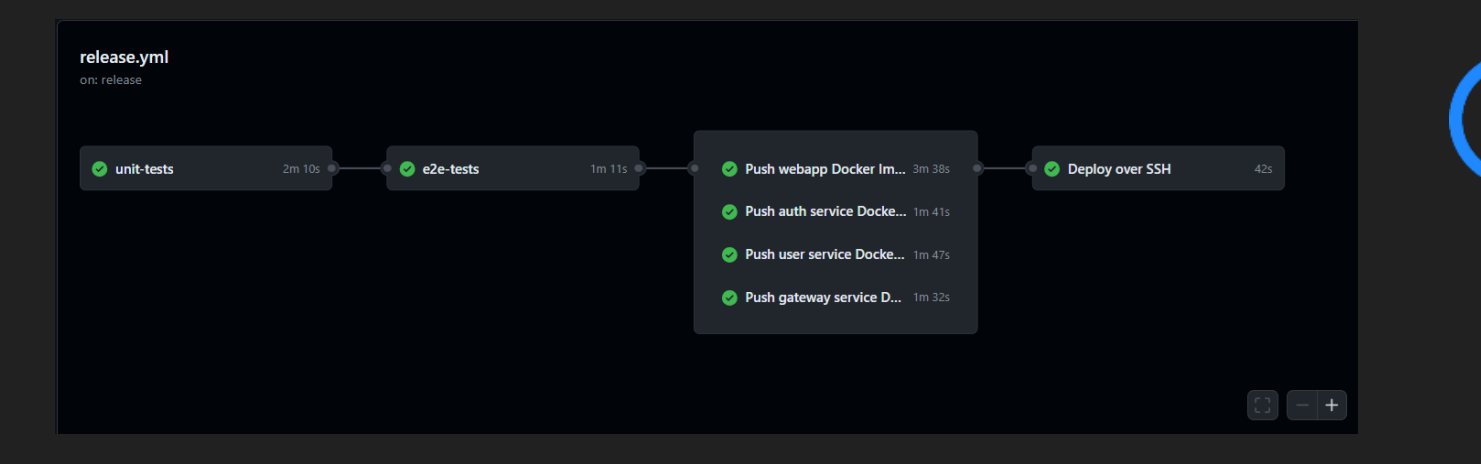

### Continuous Integration

- CI is essential for efficient software development.
- Without CI, code changes can lead to fragmentation and conflicts.
- CI, enabled via GitHub Actions, automates workflows triggered by events.
- Tasks include running tests and deploying the application.
- Early bug detection reduces time and effort for fixes.
- CI promotes collaboration and trust through automated testing.
- Recommending the use of dependabot

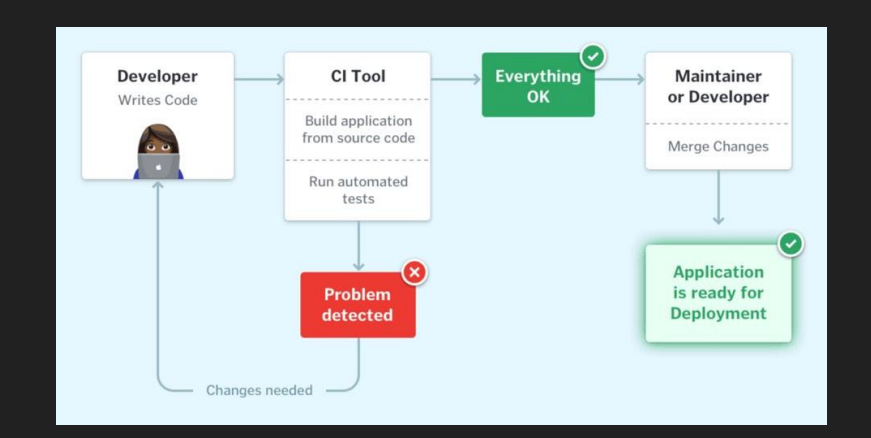

### Continuous Deployment

#### Workflows:

Automated process that will run one or more jobs.

Jobs:

Set of steps in a workflow that is executed on the same runner

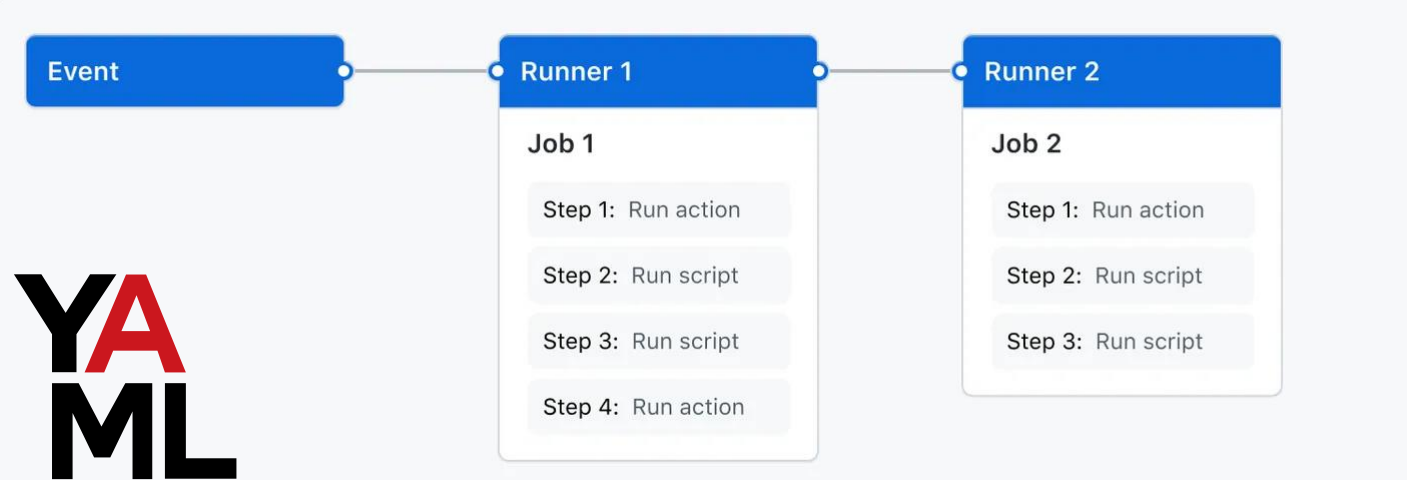

## Continuous Deployment

#### Events:

A specific activity in a repository that triggers a workflow run.

- Pull request
- Pushing a commit
- Opening an issue

Basically, anything that can happen in the repo

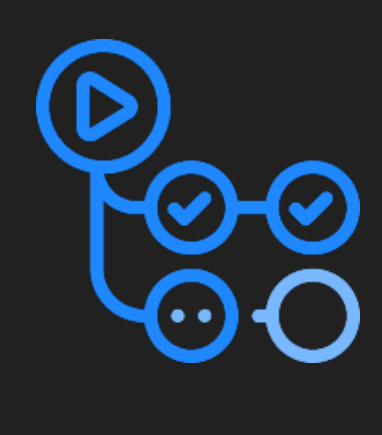

### Ok, but why should I care about this? (and how do I use it in my projects)

### A practical example

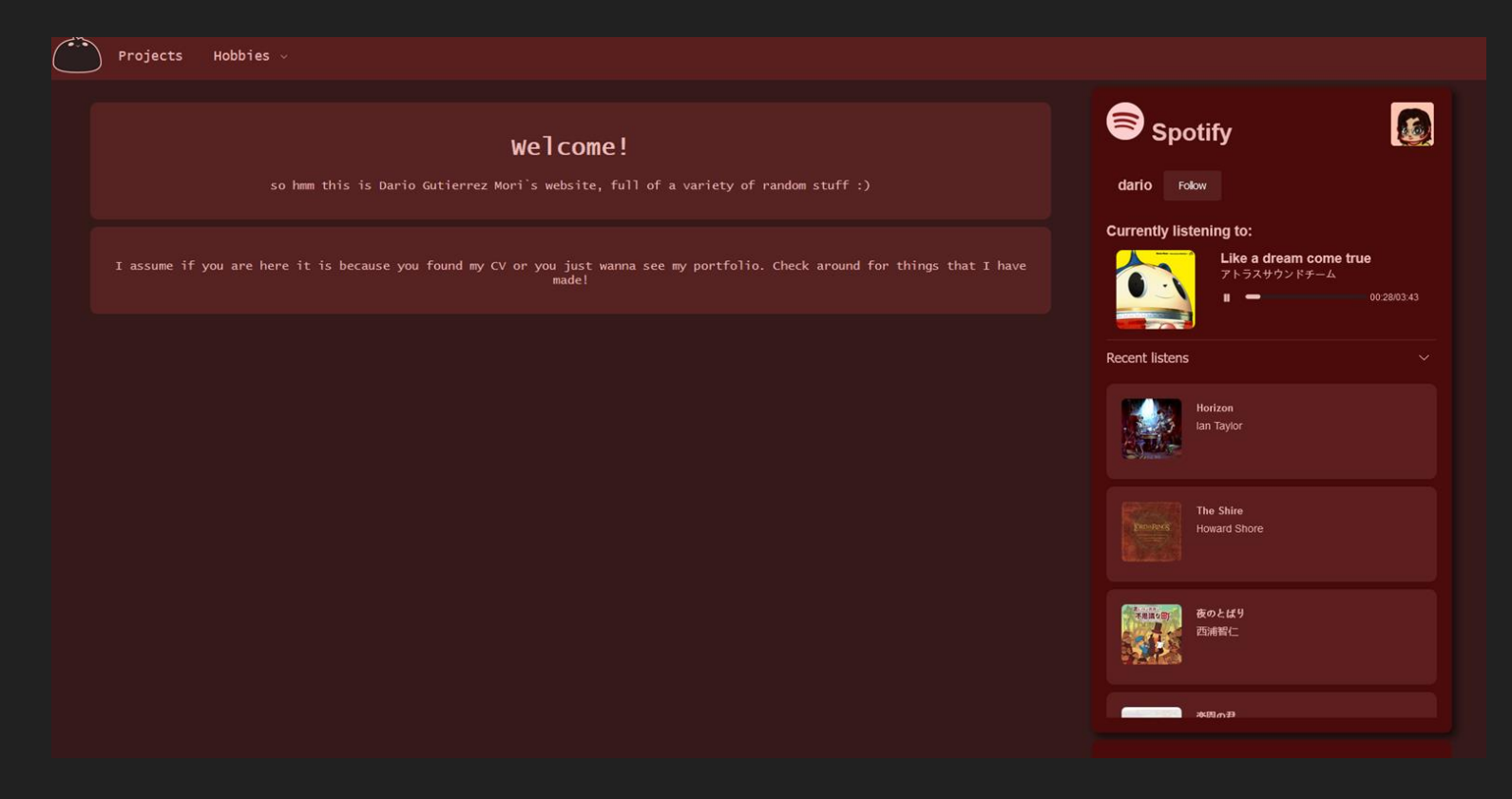

### What I had (and still have) to do:

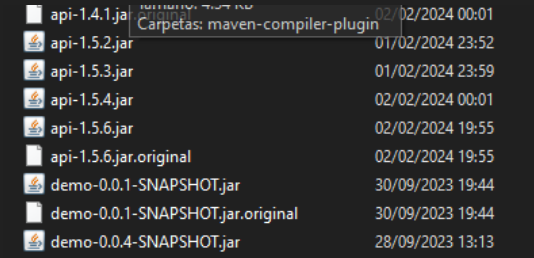

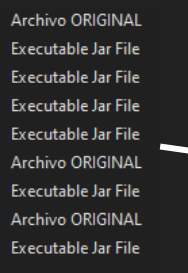

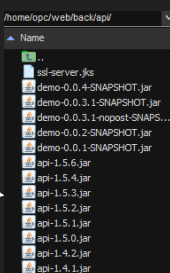

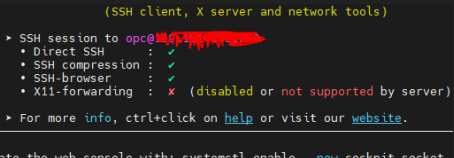

Activate the web console with: systemctl enable --now cockpit.socket

Last login: Fri Feb 2 18:44:31 2024 from [opc@instance-20221019-1839 ~]\$

src/main/resources/cred.properties (No such tile or directory)<br>src/main/resources/cred.properties (No such file or directory) Refreshing token

Refreshing token<br>src/main/resources/cred.properties (No such file or directory)<br>src/main/resources/cred.properties (No such file or directory) Refreshing token<br>Refreshing token

scriboning countries/cred.properties (No such file or directory)<br>src/main/resources/cred.properties (No such file or directory) Refreshing token

src/main/resources/cred.properties (No such file or directory)

[opc@instance-20221019-1839 api]\$ ▌

opc@instance-20221019-1839 api]\$ java -jar api-1.5.6.jar

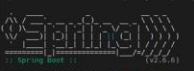

#### 2024-02-29 08:02:15.627 INFO 4090359 --- [ msin]com.es.api.SteanApp<br>back/api/api-1.5.6.jar started by opc in /home/opc/web/back/api)

2024-02-29 08:02:15.632 INFO 4090359<br>2024-02-29 08:02:17.426 INFO 4090359<br>2024-02-29 08:02:17.644 INFO 4090359<br>2024-02-29 08:02:19.098 INFO 4090359  $\begin{smallmatrix} 2024 & 027 & 20 & 010 & 021 & 11 & 0 & 4090159 \\ 2024 & 027 & 20 & 03 & 02 & 12 & 13 & 18 & 0 & 4090159 \\ 2024 & 62 & 29 & 08 & 92 & 19 & 13 & 18 & 18 & 0 & 4090159 \\ 2024 & 62 & 29 & 08 & 92 & 19 & 13 & 18 & 18 & 0 & 4090159 \\ 2024 & 62 & 20 & 08 & 92 & 19 &$ JtePlatform]<br>2024-02-29 08:02:23.270 INFO 4000359 --- [<br>2024-02-29 08:02:24.850 WARN 4000359 --- [<br>rendering. Explicitly comfigure spring.jpp.open<br>rendering. Explicitly compiles

-in-view to disable this warning<br>muin) 0.5.b.w.embedded.tomcat.TomcatWebServer<br>muin) com.es.api.SteamApp 2024-02-29 08:02:26.075 INFO **4090359** --- [<br>2024-02-29 08:02:26.098 INFO **4090359** --- [

: Starting SteamApp v1.5.6 using Java 18.0.2.1 on instance-20221019-1839 with PID 4090359 (/home/opc/web/ MyDWAK/WPJ.n.wyk Steambon<br>| min|| cm.d.r.c.RepositoryConfigurationDelegate : Bootstrageing Gering Data Well (mindstarted the fall and th<br>| min|| cm.d.r.c.RepositoryConfigurationDelegate : Bootstrageing Gering Data Year (m main] j.LocalContainerEntityMunagerFactoryMean : Initialized JPA EntityMunagerFactory for persistence unit 'default'<br>main] JpaNageConfiguration\$JpaNeDConfiguration : spring.jpa.open-in-view is enabled by default. Therefore

Tomcat started on port(s): 8443 (https) with context path<br>Started SteamApp in 11.415 seconds (JVM running for 12.457)

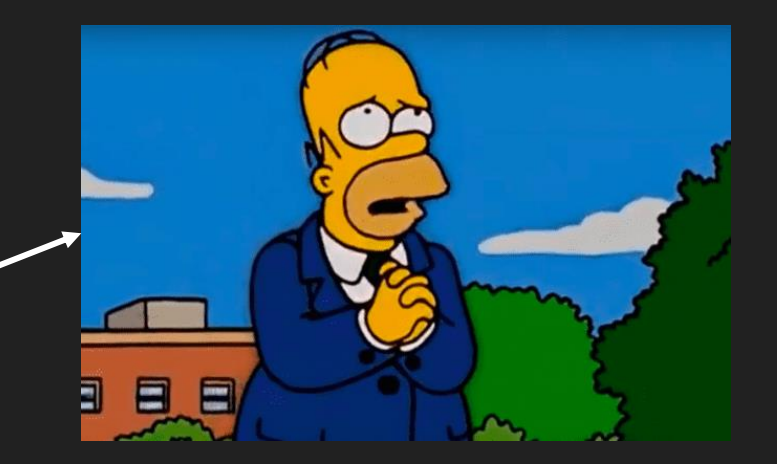

### But if I had Github actions setup…

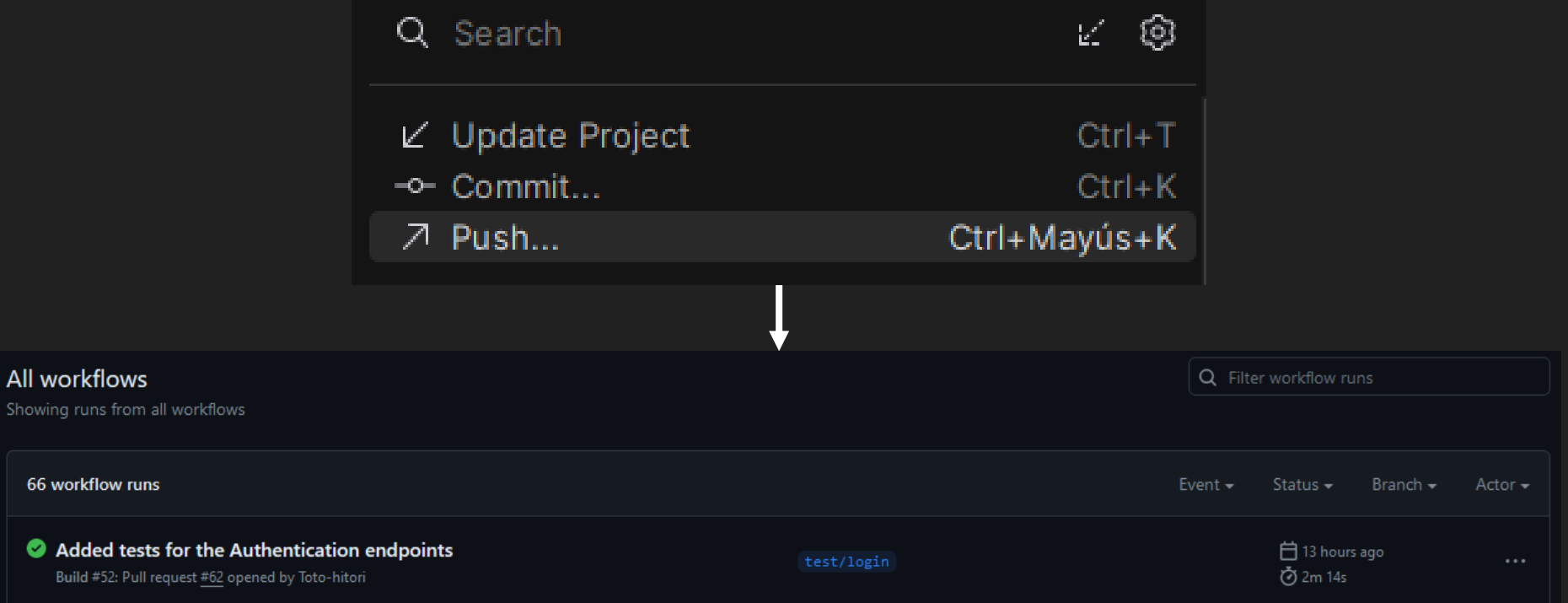

#### (and I would have tests!)

Showing runs fro

66 workflow

Added to Build #52: I

### Ok but, where is the catch?

## (here it is :/)

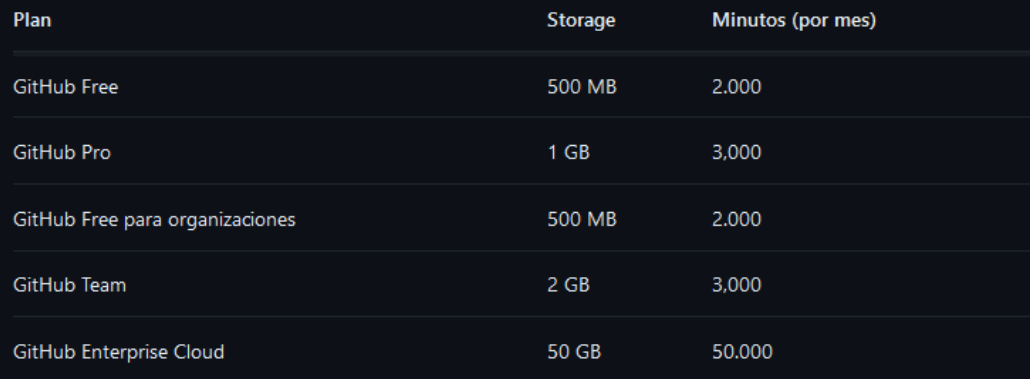

#### Tasas por minuto  $\mathcal O$

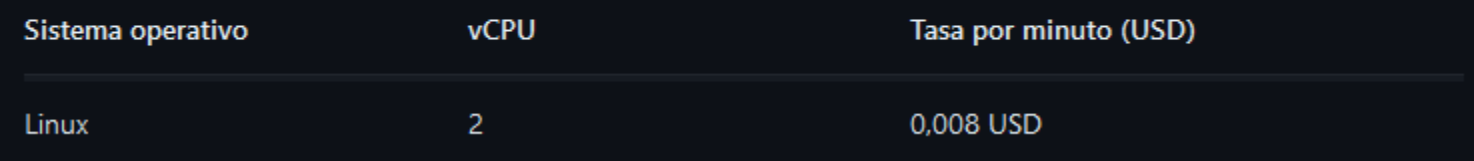

### you have around 50 hours so don't worry!

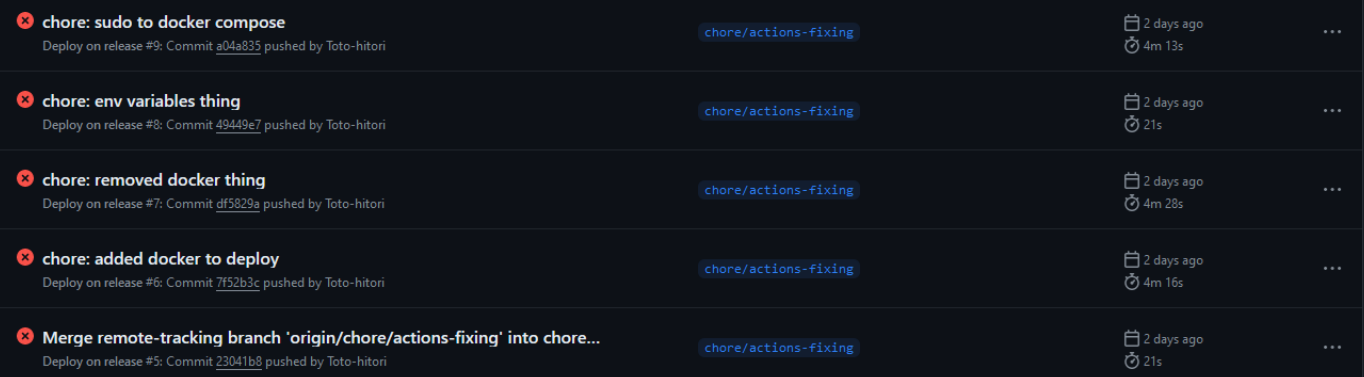

### Where could I deploy my applications?

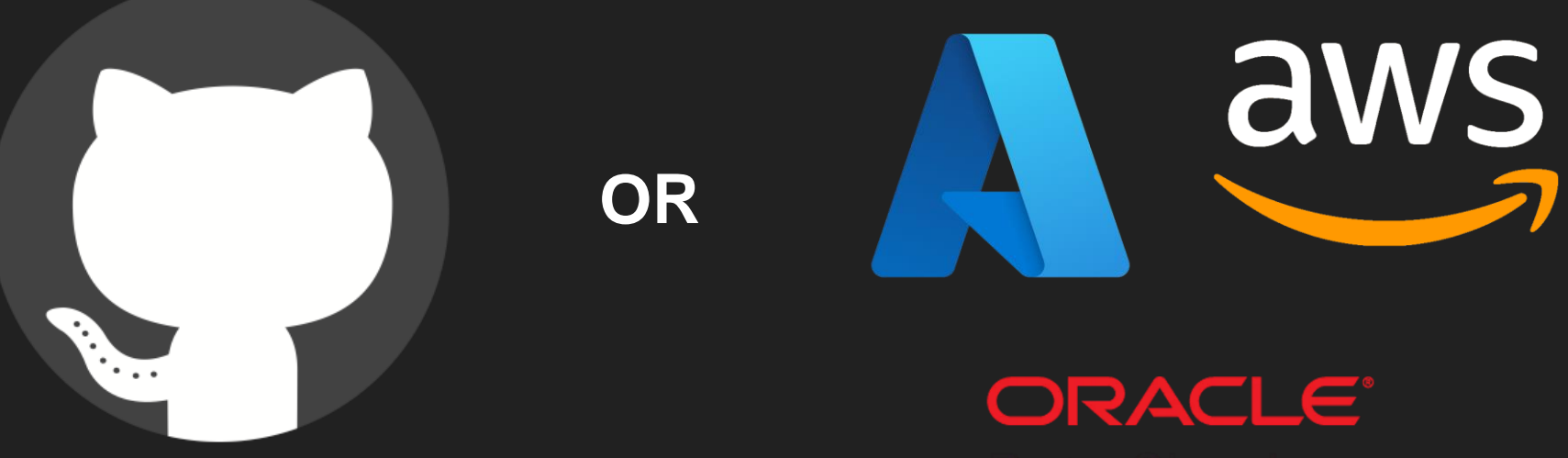

### How are actions defined?

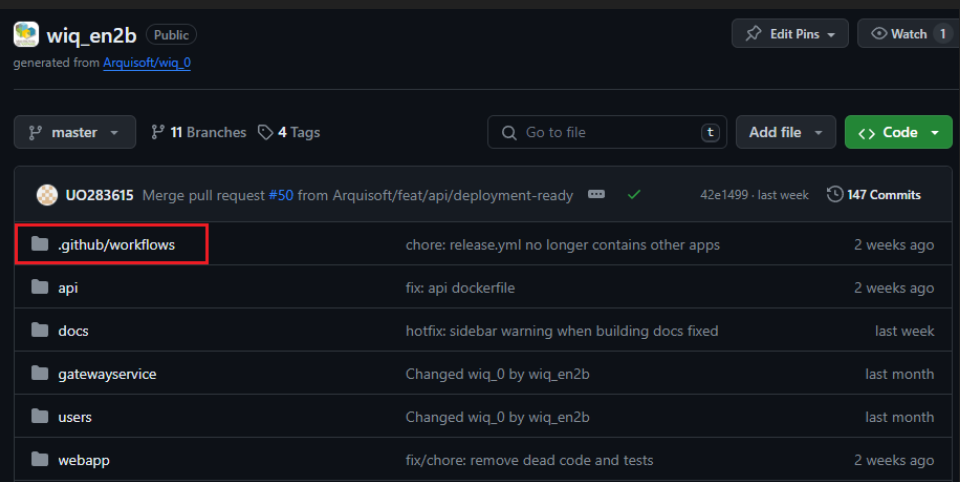

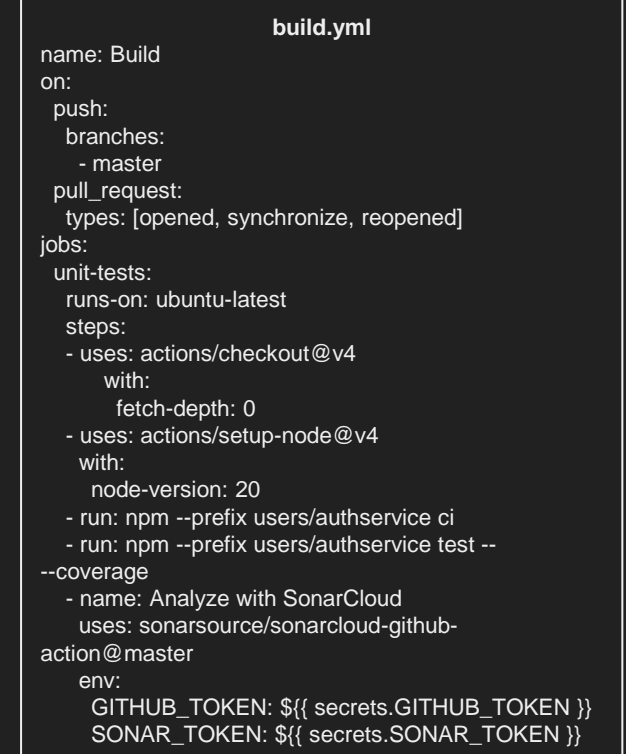

### Some keywords

name: The identifier for your action

inputs: Data that will be used in runtime

outputs: Data that an actions sets. **Can be used by following actions**

runs: Specifies if it is a JavaScript, Docker or composite action.

jobs: What will be done

### Actions Marketplace

### Someone has *probably* done that before

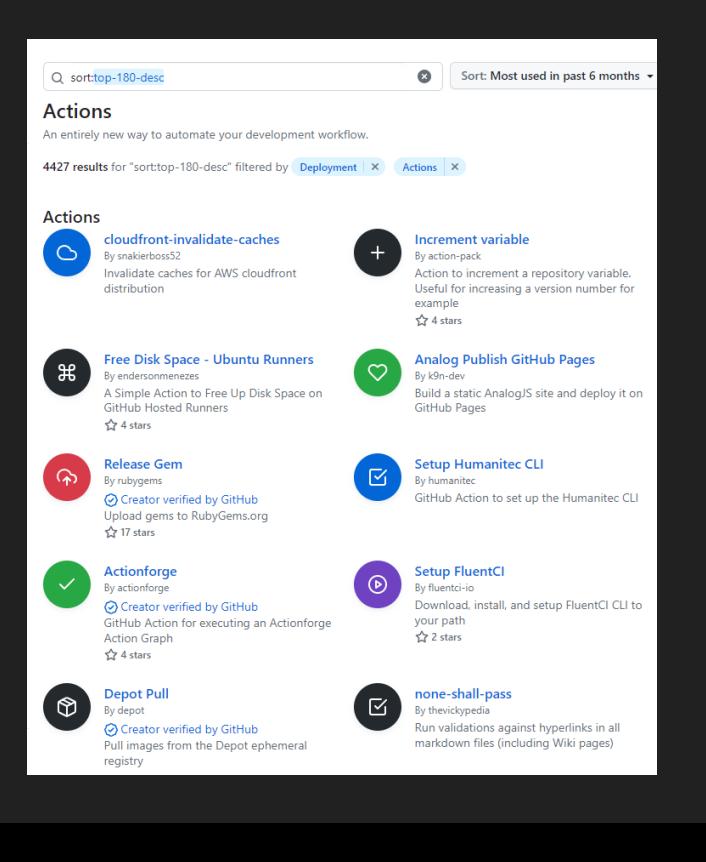

### **Thanks**

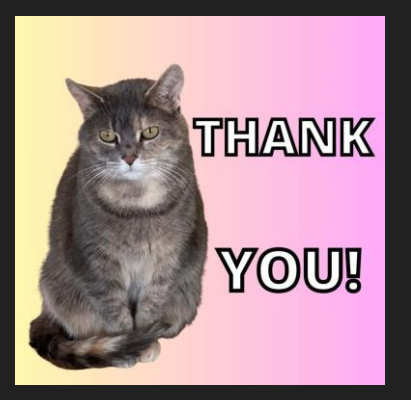